# Excel + VBA Konsolidieren

Autor & Copyright: Dipl.-Ing. Harald Nahrstedt

Version: 2016 / 2019 / 2021 / 365

Erstellungsdatum: 10.10.2011

Überarbeitung: 01.12.2023

Beschreibung:

Excel erlaubt mit der Methode Daten konsolidieren das Zusammenfassen großer Datenmengen in unterschiedlichen Listen mit gleichem Aufbau über unterschiedliche Funktionen. Natürlich geht das auch mit Hilfe von VBA, und vielleicht sogar noch etwas einfacher.

Anwendungs-Dateien:

AE-010\_Konsolidieren1.xlsm

AE-010\_Konsolidieren2.xlsm

AE-010\_Konsolidieren3.xlsm

## 1 Der Ergebnisbereich

Wer schon einmal manuell mit Hilfe der Methoden Daten konsolidieren zusammengefasst hat, weiß, dass die konsolidierten Bereiche zum jeweiligen Ergebnisblatt verwaltet werden. Zur besseren Erläuterung dazu auch ein einfaches Beispiel. Wir erstellen zwei Mappen mit den dargestellten Inhalten. Die erste Mappe *Konsolidieren1.xlsx* hat in der Tabelle1 eine Datenliste mit 4 Spalten und 20 Zeilen (Bild 1).

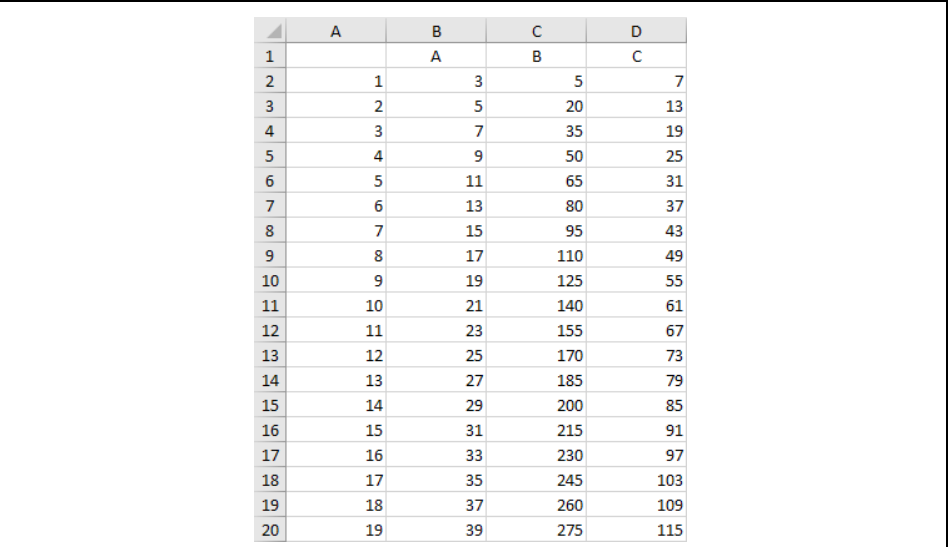

*Bild 1. Quelldaten*

Die zweite Mappe *Konsolidieren2.xlsx* besitzt ebenfalls in der Tabelle1 eine Datenliste mit 4 Spalten aber nur 16 Zeilen (Bild 2).

| ⊿              | $\overline{A}$ | $\, {\bf B}$ | c   | D  |
|----------------|----------------|--------------|-----|----|
| $\mathbf 1$    |                | А            | B   | c  |
| $\overline{2}$ | 6              | 3            | 5   | 7  |
| 3              | 7              | 5            | 20  | 13 |
| $\overline{4}$ | 5              | 7            | 35  | 19 |
| 5              | 4              | 9            | 50  | 25 |
| $\overline{6}$ | 5              | 11           | 65  | 31 |
| $\overline{7}$ | 1              | 13           | 80  | 37 |
| $\bf{8}$       | 8              | 15           | 95  | 43 |
| 9              | 3              | 17           | 110 | 49 |
| $10\,$         | $\overline{2}$ | 19           | 125 | 55 |
| $11\,$         | 11             | 21           | 140 | 61 |
| 12             | 10             | 23           | 155 | 67 |
| 13             | 9              | 25           | 170 | 73 |
| 14             | 14             | 27           | 185 | 79 |
| 15             | 13             | 29           | 200 | 85 |
| $16\,$         | 15             | 31           | 215 | 91 |

*Bild 2. Register der Kalkulationsblätter*

#### **2 | Konsolidieren**

Eine dritte Mappe Konsolidieren3.xls soll nun die Summen der Zeilen und Spalten bilden. Die Spalten sind durch Buchstaben gekennzeichnet. Die Zeilen sind durch einen Zeilenindex in der Spalte A gekennzeichnet.

### 2 Die Quellbezüge

Die Mappen *Konsolidieren1* und *Konsolidieren2* müssen nicht geöffnet sein, damit die nachfolgende Prozedur in der Mappe *Konsolieren3* die Summen bildet. Alle Mappen befinden sich im gleichen Ordner C:\Temp. Als Ergebnisstabelle wird Tabelle1 in *Konsolidieren3.xlsx* gewählt und die Prozedur befindet sich in einem Modul dieser Mappe.

*Codeliste 1. Die Prozedur KonsolidierenMitAdressen im Modul*

```
Sub KonsolidierenMitAdressen()
    Sheets("Tabelle1").Select
    Range("A1").Select
    Selection.Consolidate Sources:=Array( _
       "'C:\Temp\[E_10_Konsolidieren1.xls]Tabelle1'!R1C1:R20C4", _
       "'C:\Temp\[E_10_Konsolidieren2.xls]Tabelle1'!R1C1:R16C4"), _
      Function:=x1\overline{Sum}.
       TopRow:=True, _
      LeftColumn:=True, CreateLinks:=False
End Sub
```
Zum Konsolidieren wird die Methode *Consolidate* einer selektierten Zelle benutzt. Diese ist auch die oberste linke Zelle der Auswertungstabelle. Der Parameter *Sources* gibt die zu konsolidierenden Bereiche an in der Form

ENAPPENDAMENT CONTROLLED TABELLENDAME ! Range

und kann aus einer Folge von mehreren Bereichen bestehen. Alle durch Kommas getrennt und in Anführungszeichen dargestellt.

## 3 Die Auswertungsfunktionen und Parameter

In Excel ist als Standard-Auswertungsfunktion die Summenbildung eingestellt. In VBA muss diese unbedingt vorgegeben werden. Die folgende Liste zeigt die Auswahl-Möglichkeiten.

| xlAverage   | <b>Mittelwert</b>                  |
|-------------|------------------------------------|
| xlCount     | Anzahl                             |
| xlCountNums | Anzahl Zahlen                      |
| xlMax       | Maximum                            |
| xlMin       | Minimum                            |
| xlProduct   | Produkt                            |
| xlStDev     | Standardabweichung Grundgesamtheit |

*Tabelle 1. Auswertungsfunktionen*

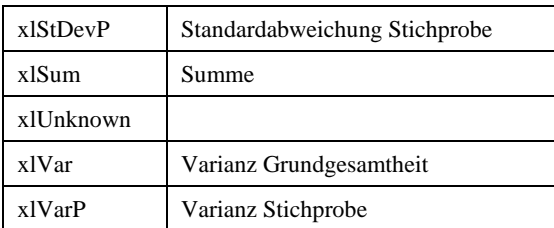

Verfügen die Quelldaten über eine Kopfzeile, so muss dies mit

TopRow:=True

angegeben werden. Wenn nicht, bekommt das Attribut TopRow den Wert False. Ebenso muss eine vorhandene linke Spalte zur Zusammenfassung von Begriffen mit

LeftColumn:=True

angegeben werden. Wenn nicht, dann bekommt auch dieses Attribut den Wert False. Wird eine Verknüpfung mit den Quelldaten gewünscht, dann erhält das Attribut *CreateLinks* den Wert

CreateLinks:=True

andernfalls den Wert False. Das Ergebnis ist dann wohlgeordnet (Bild 3)

| ◢                       | А              | B  | $\mathsf{C}$ | D   |
|-------------------------|----------------|----|--------------|-----|
| $\mathbf{1}$            |                | А  | B            | c   |
| $\overline{\mathbf{c}}$ | 1              | 16 | 42           | 87  |
| 3                       | $\overline{2}$ | 24 | 75           | 138 |
| 4                       | 3              | 24 | 84           | 129 |
| 5                       | 4              | 18 | 75           | 75  |
| $6\phantom{.}6$         | 5              | 29 | 115          | 131 |
| 7                       | 6              | 16 | 87           | 42  |
| 8                       | 7              | 20 | 108          | 63  |
| 9                       | 8              | 32 | 153          | 144 |
| $10\,$                  | 9              | 44 | 198          | 225 |
| $11\,$                  | 10             | 44 | 207          | 216 |
| $12\,$                  | $11\,$         | 44 | 216          | 207 |
| $13\,$                  | 12             | 25 | 170          | 73  |
| $14\,$                  | 13             | 56 | 270          | 279 |
| 15                      | 14             | 56 | 279          | 270 |
| $16\,$                  | 15             | 62 | 306          | 306 |
| 17                      | 16             | 33 | 230          | 97  |
| ${\bf 18}$              | 17             | 35 | 245          | 103 |
| 19                      | 18             | 37 | 260          | 109 |
| 20                      | 19             | 39 | 275          | 115 |

*Bild 3. Ergebnis der Konsolidierung*

#### 4 Namen verwenden

Damit ist eigentlich schon alles gesagt, gäbe es da nicht die Möglichkeit, Zellbereiche mit Namen zu versehen. Ordnet man den Quellbereichen nämlich Namen zu, in den Beispielen *Daten1* und *Daten2*, dann bekommt unser Beispiel die folgend einfachere Form.

*Codeliste 1. Die Prozedur KonsolidierenMitAdressen im Modul*

```
Sub KonsolidierenMitNamen()
    Sheets("Tabelle3").Select
    Range("A1").Select
 Selection.Consolidate Sources:=Array( _
 "[Konsolidieren1]Tabelle1!Daten1", _
 "[Konsolidieren2]Tabelle2!Daten2"), _
      Function:=xlSum,
       TopRow:=True, _
      LeftColumn:=True,
      Expression := True,<br>CreateLinks: = False
End Sub
```
Das Ergebnis der Konsolidierung mit Bereichsnamen entspricht der Darstellung in Bild 3.